# **O E-Mail Do Webex Connect Falha Devido Ao Valor Vazio Da Nome Do Cliente**

### **Contents**

Introdução Pré-requisitos **Requisitos** Componentes Utilizados Problema Motivo da falha Solução

## **Introdução**

Este documento descreve um cenário em que os e-mails de entrada falham com o erro "status: 4002 , desc: o valor é obrigatório, nome: nome do cliente".

## **Pré-requisitos**

#### **Requisitos**

A Cisco recomenda que você tenha conhecimento destes tópicos:

- Webex Contact Center (WxCC) 2.0
- Webex Connect Portal com fluxos de e-mail configurados

#### **Componentes Utilizados**

As informações neste documento são baseadas nestas versões de software:

• WxCC  $2.0$ 

As informações neste documento foram criadas a partir de dispositivos em um ambiente de laboratório específico. Todos os dispositivos utilizados neste documento foram iniciados com uma configuração (padrão) inicial. Se a rede estiver ativa, certifique-se de que você entenda o impacto potencial de qualquer comando.

### **Problema**

Quando o fluxo de e-mail é aberto e os logs de depuração são descriptografados - o erro "**value is required , name : customer name"** é visto no nó **Create Task**.

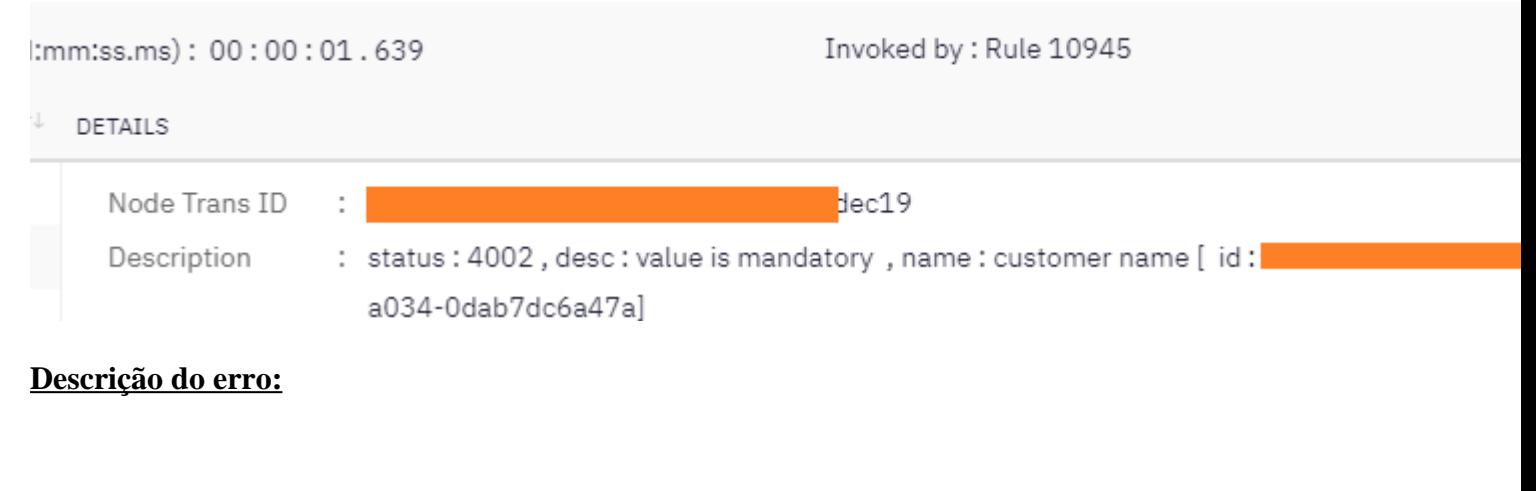

"status : 4002, desc : value is mandatory, name : customer name [ id: xxx]  $\hat{\theta}$ 

### **Motivo da falha**

O problema ocorre porque um email chega sem um nome de remetente, pois o nó **Criar tarefa** espera o nome do remetente - ocorre uma falha no fluxo.

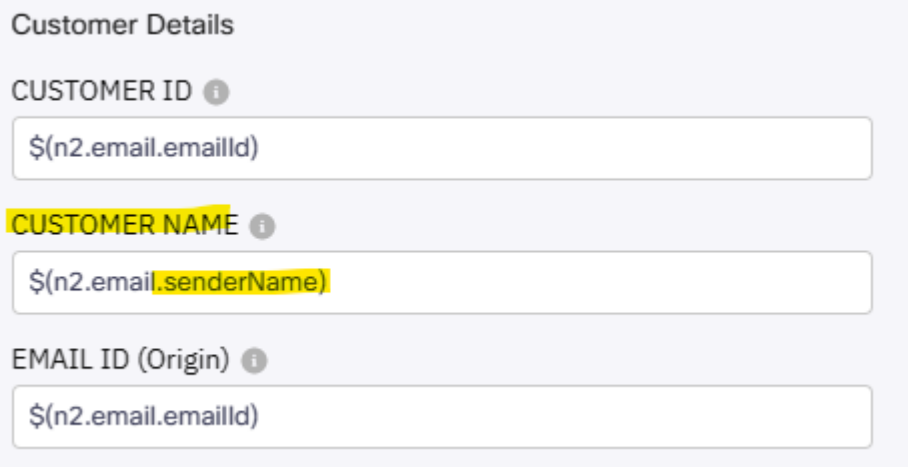

### **Solução**

Modifique o fluxo de email para permitir que um nome genérico de remetente/remetente seja inserido quando os emails chegarem sem esse campo obrigatório.

Etapa 1. Acesse o fluxo de e-mail e clique na engrenagem no canto superior direito para acessar as configurações de fluxo. Crie uma nova variável personalizada chamada â€*customername* â€<sup>™</sup> e salve.

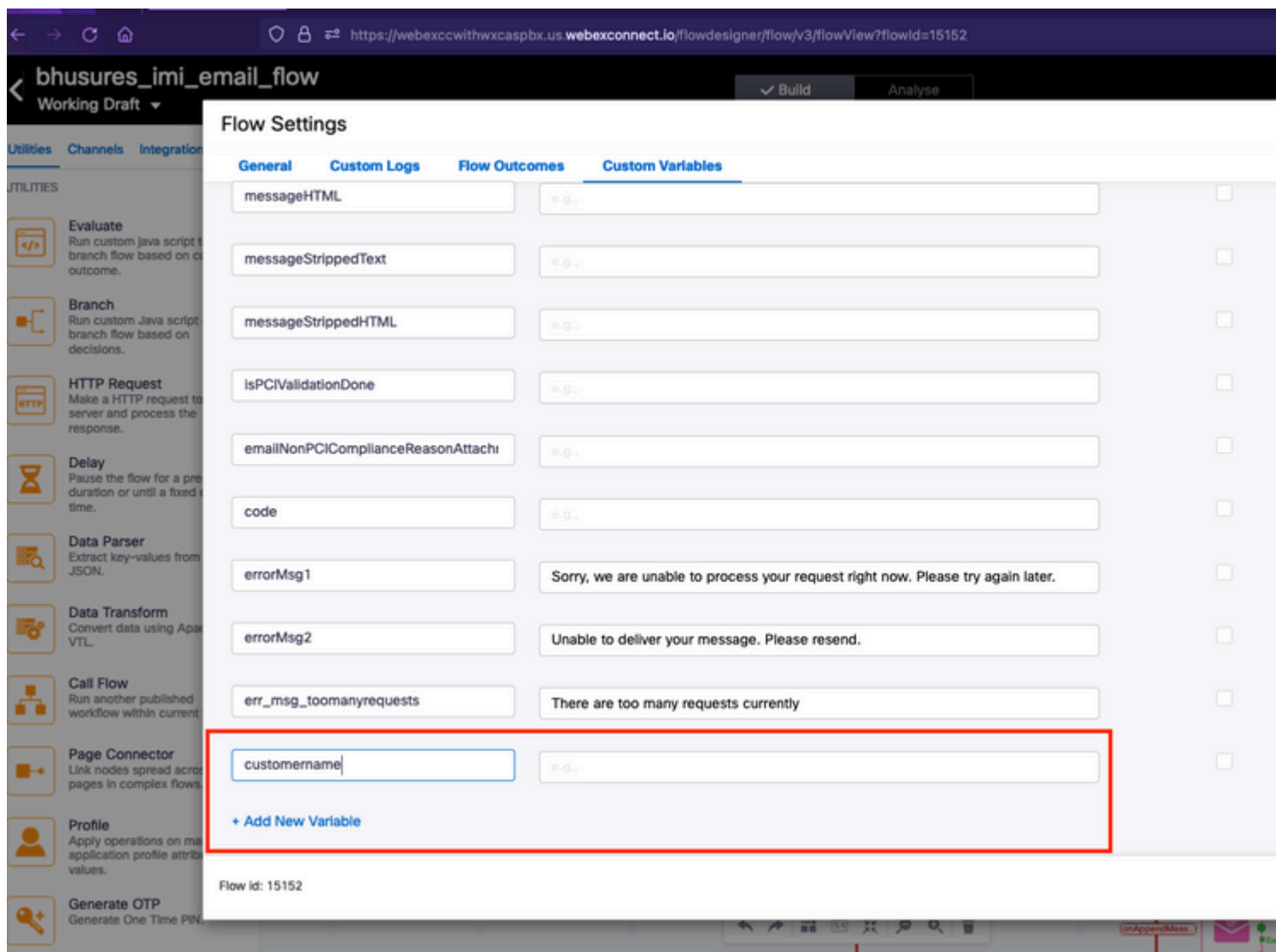

Etapa 2. Clique em Configurar nó de evento de e-mail - > Ações de transição (opcional) -> selecione "adicionar uma nova variável" -> selecione a variável "*customername"* (criada na etapa 1) -> selecione *email.senderName* nas variáveis de saída para adicionar o valor -> selecione Salvar.

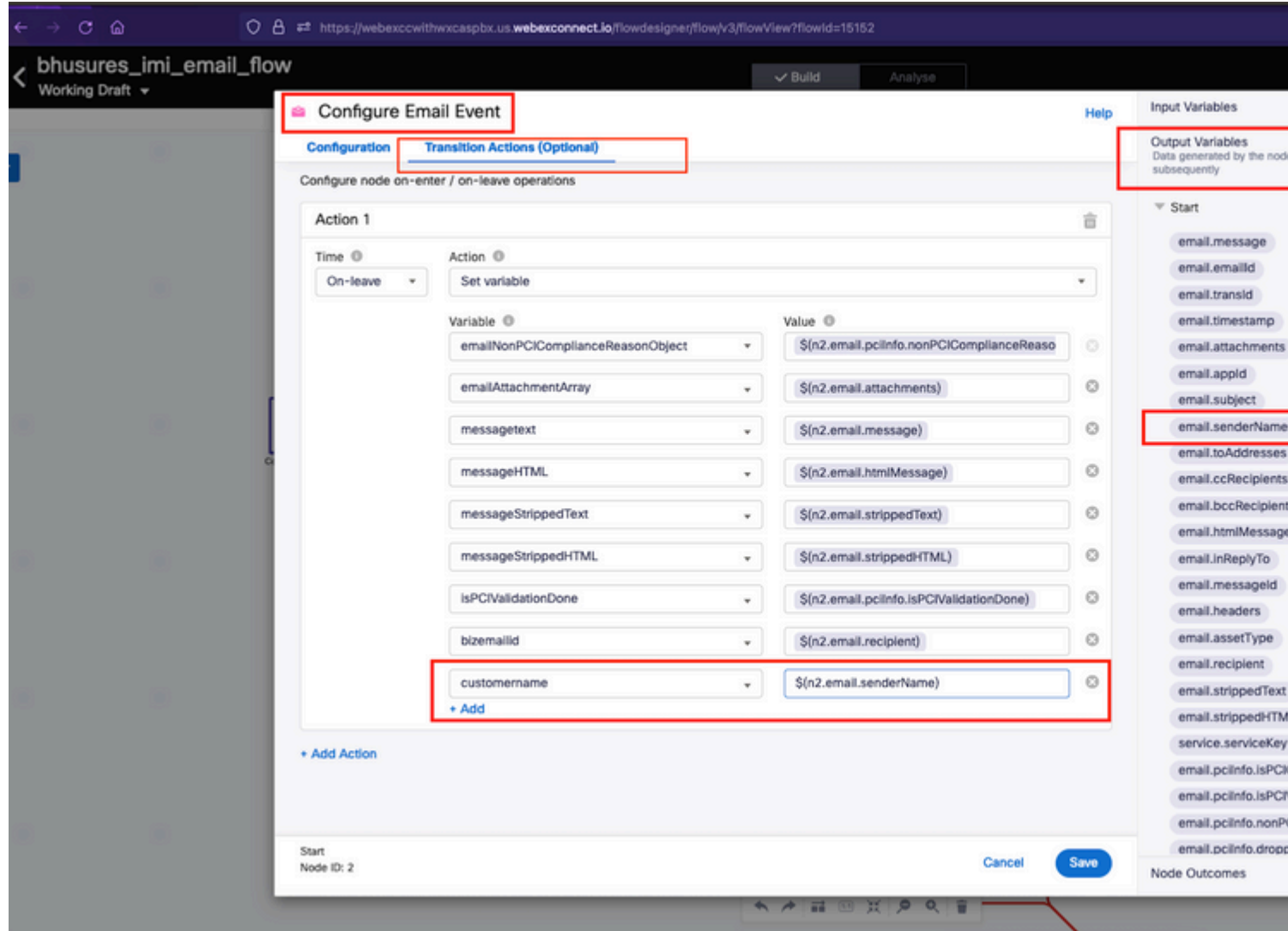

Etapa 3. Adicione um nome genérico de/remetente ao nó de variáveis de análise e salve.

Nas linhas 33 e 34, adicione essa condição.

```
if (customername==='') {
customername = 'Generic Sender' ;
```
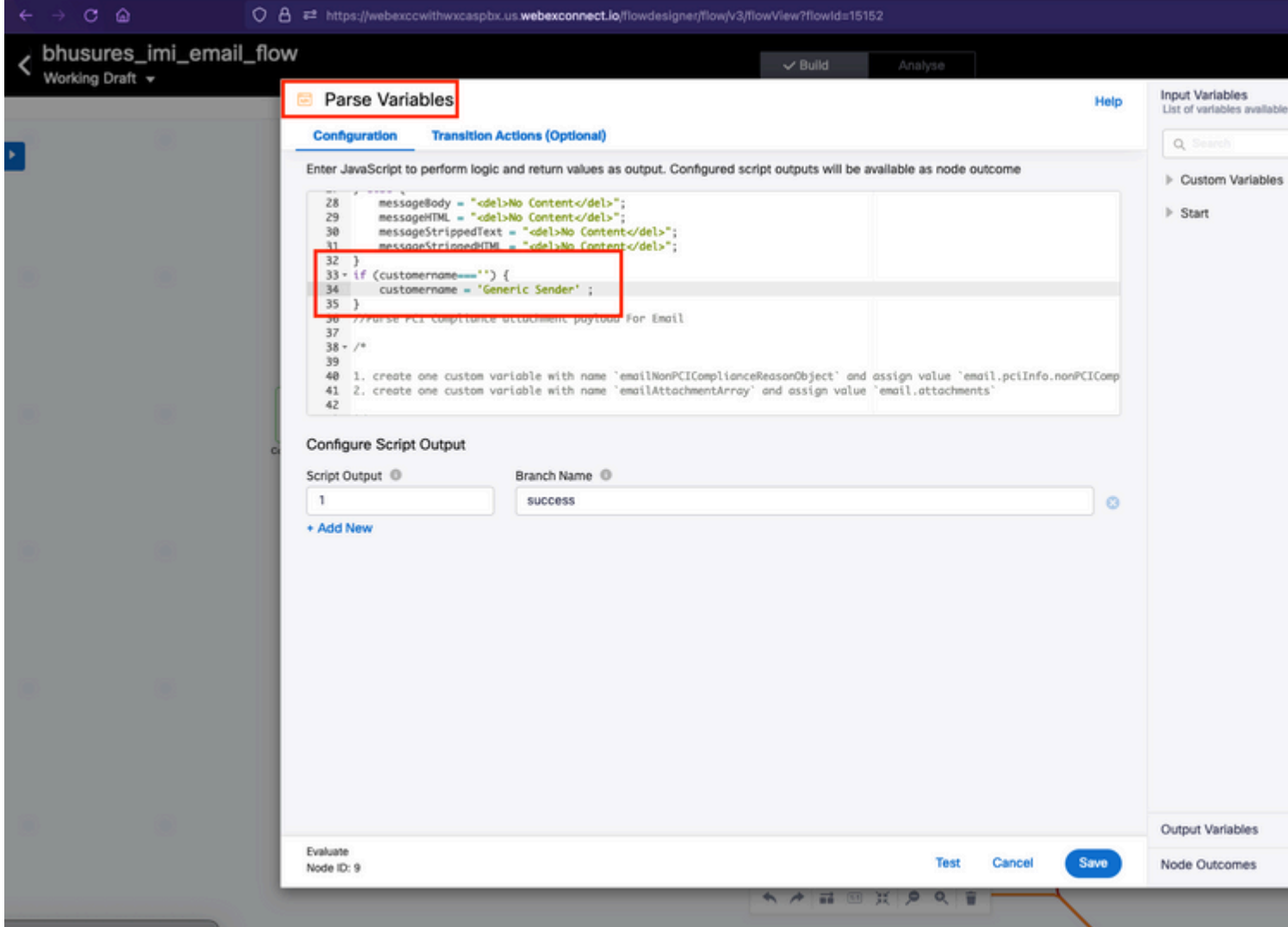

Etapa 4. Adicione a variável customername aos nós **Create Conversation** e **Create Task**.

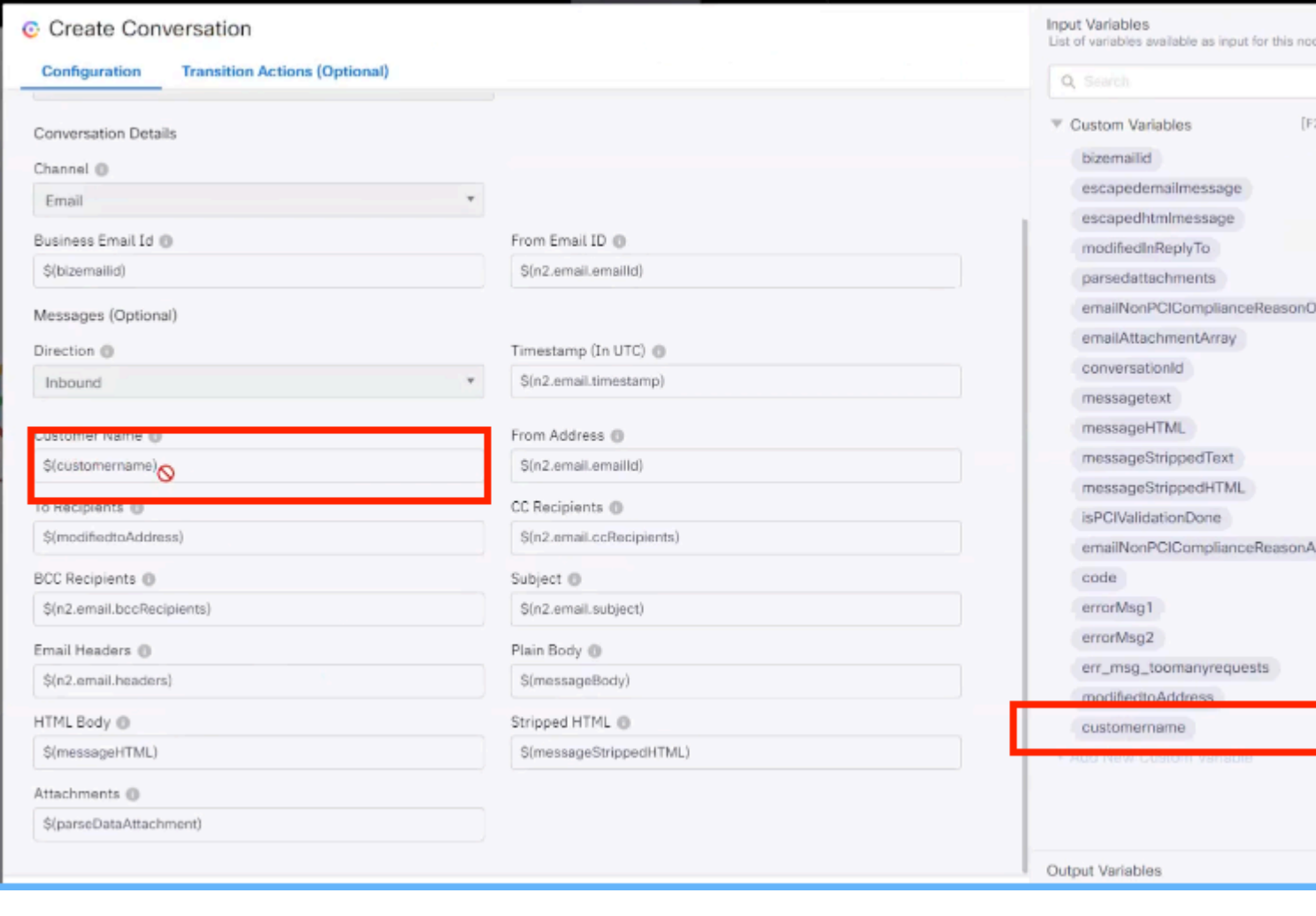

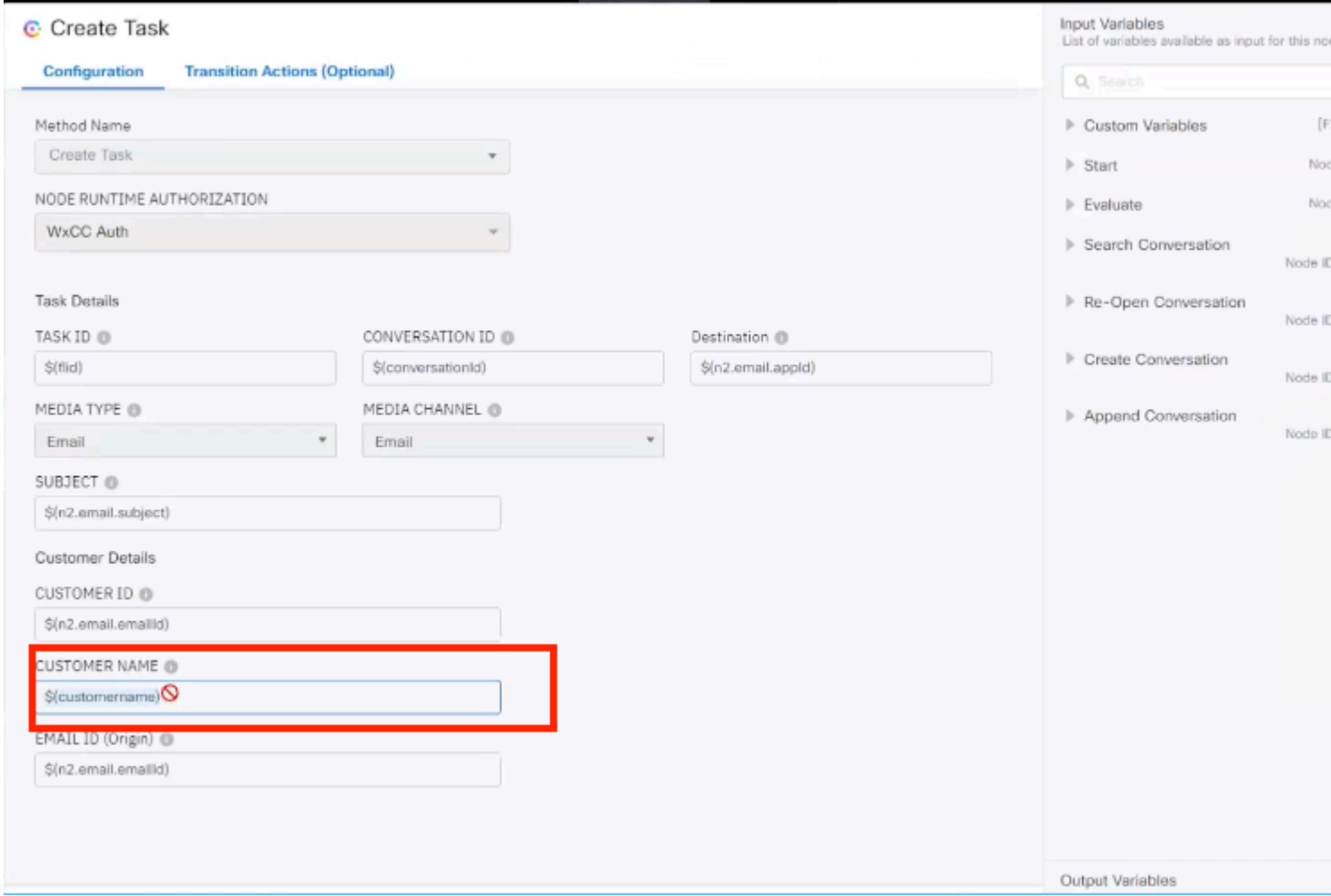

#### Sobre esta tradução

A Cisco traduziu este documento com a ajuda de tecnologias de tradução automática e humana para oferecer conteúdo de suporte aos seus usuários no seu próprio idioma, independentemente da localização.

Observe que mesmo a melhor tradução automática não será tão precisa quanto as realizadas por um tradutor profissional.

A Cisco Systems, Inc. não se responsabiliza pela precisão destas traduções e recomenda que o documento original em inglês (link fornecido) seja sempre consultado.